**Journal of Computer Science and Educational Technology 2018 VOL.8 No.1**

# 校園導覽系統

# **Campus Navigation System**

周智倫 傅上哲 陳勁宇 李俊杰

**Chih-Lun Chou Shang-Che Fu Ching-Yu Chen Jin-Jay Lee**

銘傳大學電腦與通訊工程學系

Department of Information and Telecommunication Engineering

#### **Ming Chuan University**

#### 摘要

本研究是在校園各處放置感應標籤,利用近場通訊與手機裝置行動應用程式做連結,讓使用 者的行動裝置與簡單的感應標籤感應就能得到學校內的各種資訊、導覽、學生的個人資訊,並在 學校附近就能夠提前把說得送給行動裝置,提供更方便更省時的生活環境成為重要的研究課 題。"校園生活"的便利,可以讓學校更加進步,假如把本研究計畫帶入學校,想必能為學生、老 師、訪客,校內職員帶來更方便的生活。

本研究提供校園的導覽讓訪客能更快速了解校園,提供校園內有無空車位資訊,路線規劃讓 新生或訪客不會迷路,提供學校最新新聞資訊讓學生、老師、訪客、校內職員都能看到資訊,讓 學生在段考時使用感應標籤迅速知道自己的考場位置,提供感應標籤點名功能,本計畫將是未來 校園的最佳選擇。

中文關鍵字:近場通訊、感應標籤、行動應用程式

#### **Abstract**

This research is place the inductive tag in campus, use Near Field Communication connect to the mobile application. Let users can easy to know the school of various information, navigation, and student's personal information. Use the positioning to send information to mobile device when the user is near by school. To provide more convenient and more time-saving living environment has become an important research topic.

Convenient campus life can make the school more progress. If we bring this research program into the school. We can make a more convenient life for Students, teachers, visitors, and school staff.

Keywords: Internet of Things 、Near Field Communication、Tag、Moblie Application、Java

**1.** 簡介

本研究主要使用 Android 開發軟體設計智慧型手機 APP,實作一個基於近場通訊的校園導覽 系統,結合學生資訊及校內定位,此系統利用具有近場通訊功能的智慧型手機,配合近場通訊標 籤的應用,來達到校園應用的概念。圖 1 為本研究主要架構

**Journal of Computer Science and Educational Technology 2018 VOL.8 No.1**

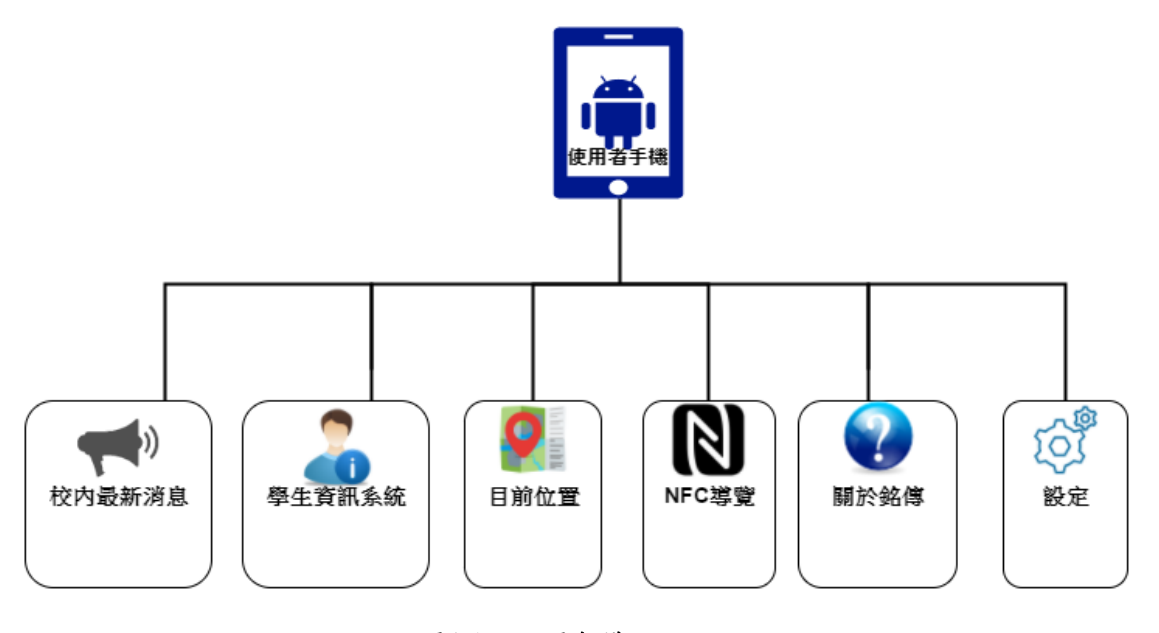

圖**1 APP**主要架構

本專題主要實現的部分包含學生資訊系統、校園定位導航、NFC 校園導覽三個部分,以下 針對各個部分進行說明:

# **2.** 學生登入探討

輸入正確的學生帳號密碼即可登入學生資訊系統,成功登入過的帳戶可以設定自動儲存帳密 讓下一次可以自動登入,如登入錯誤將會出現錯誤訊息,並會清除剛剛錯誤的資料。在成功登入 學生資訊系統後,利用網路爬蟲(Web crawler)的方式,自動採集我們需要的內容資訊,課表、出 勤紀錄、成績等等……。

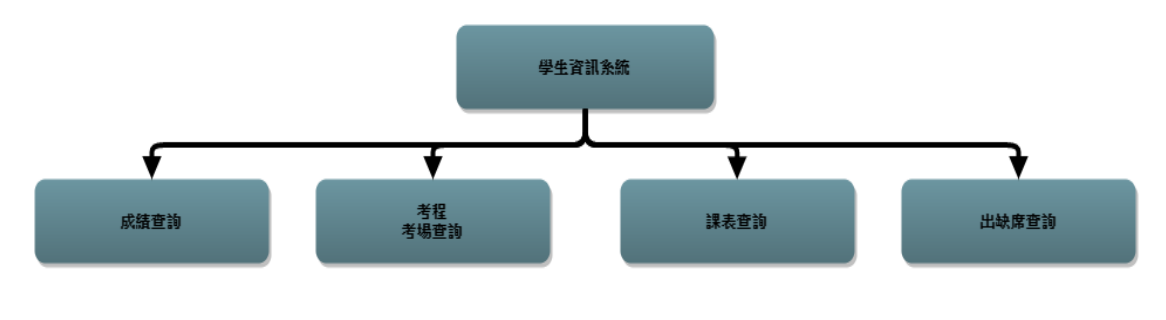

圖**2** 學生資訊系統選單架構

# **2.1.** 利用 **PHP** 的 **CURL** 取得登入後的 **Cookie** 值

curl 是利用 URL 語法在命令行方式下工作的開源文件傳輸工具。它被廣泛應用在 Unix、多 種 Linux 發行版中,並且有 DOS 和 Win32、Win64 下的移植版本。我們需要利用 Curl 來模擬瀏 覽器狀態達成連結學校網頁伺服器,抓取需要自動登入時的"驗證資料",也就是"Cookie",Crul 工具可當做文字模式的瀏覽器,可以分割抓檔、傳遞網頁參數獲得回傳結果,支援 https 等。

先準備一隻程式 login.php (POST 到 login.php, login.php 會確認帳號/密碼, 然後寫 COOKIE 值)

取得 Cookie 值使用方法:

getUrlContent(setUrlCookie(\$login\_url, \$postdata), \$login\_check\_url);

setUrlCookie() 是 POST 送到 Login.php, 然後將 COOKIE 寫入 cookie.txt(或者可以 用 tempnam() 產生一個唯一名字的檔案來儲存). 再用 getUrlContent() 去通過 Cookie 驗證, 以取得網頁的資料。

# **2.2.** 利用 **Cookies** 驗證達到自動登入機制

Cookies 的驗證架構如下圖三

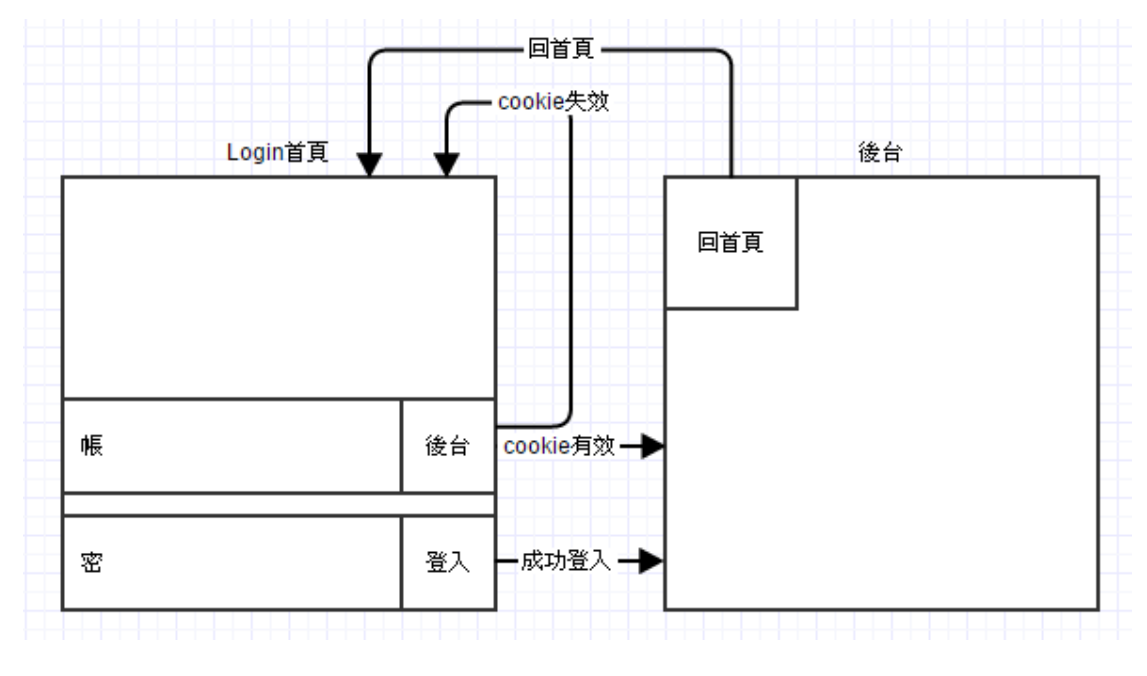

圖**3 Cookie**驗證自動登入

# **2.3.** 利用網路爬蟲來取得登入後的學生資訊

以 Curl 與 PHPQuery 函式庫進行程式進行資料抓取與分析,並使用 Linux 中 crontab 來每 15 分鐘執行一次更新。資料擷取分析,最早以公告列表頁面抓取資料,並進行資料重新分類;後期 改為用抓取網頁標頭資料判斷與"文章 ID"進行資料分類,並將最新文章 ID 儲存至資料庫,下次 執行時直接將資料庫的最新文章 ID 取出,並進行資料判斷擷取。而文章內容資料是依照著 ID 的陣列儲存進行抓取,抓取內容包括:文章 ID、發文日期、主題、內容、資料來源、附件、附 圖。其中大多都是以 phpQuery 函數將表格間距與 HTML 標籤進行擷取,附件則是以資料判斷來 進行擷取。

資料分類則是以另一個 Curl 抓取搜尋結果,得知學校分類後,在予以分類。

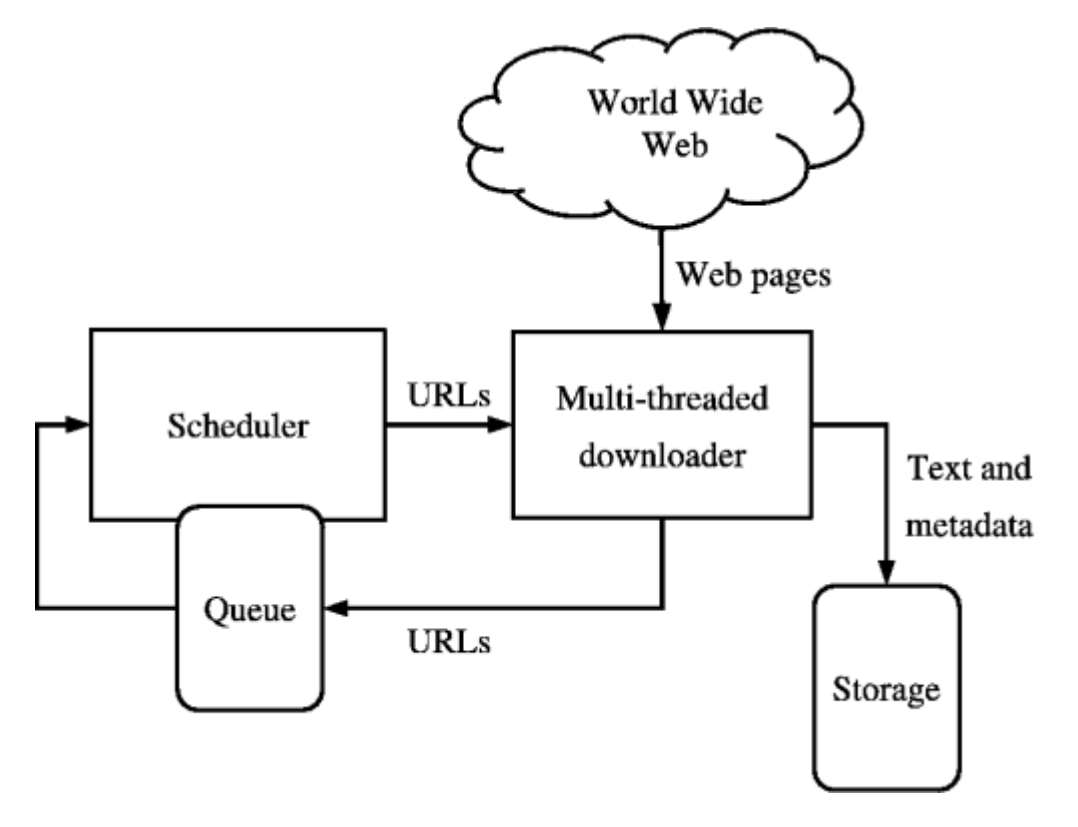

圖**4** 爬蟲基本架構

## **3.** 校園定位導航

透過 Google Maps 即可將使用者在校園位置標示出來。可以讓使用者選擇目的地,系統會依 據使用者目前位置,標出路徑,讓使用者能很迅速熟悉校園環境,並且可以很快的找到目地的。

## **3.1.** 建置 **Google Maps**

由於 Google Map API 必須使用到 Google Play services API,所以我們必須先安裝 Google Play services 的環境,接著到 Eclipse 的 File > Import, 選擇 Android > Existing Android Code into Workspace 匯入 google-play-services lib 專案。當我們的專案要使用 Google Play services 時,直 接在專案資料夾上選擇 Properties , 到 Android > Library 按 下 Add 加 入 google-play-services\_lib,即可完成 Google Maps 的建置

## **3.2.** 顯示讀取裝置目前的位置

應用程式需要讀取位置資料,使用 Google Services 提供的 Location API, 是比較方便的作法。 使用在「com.google.android.gms.common.api」套件下的「GoogleApiClient」,可以連線與使用 Google Services 提供的服務。使用在「com.google.android.gms.location」套件下的 API,可以讀 取裝置目前的位置資訊。

## **3.3.** 繪製路徑

我們是使用 Directions API 在地圖上創建路線。路線實際上是連接兩個地點的線段,而且除 了起始和目的節點外,它也可以包含中間位置,這些中間位置也稱為航路點。

#### **4. NFC** 校園導覽

我們的 NFC 導覽是用讀取標籤的功能為主軸。先把各棟大樓的資訊全部更新到網頁上,當 手機讀取到標籤時,馬上跳出網址,點進去後大樓的所有資料一目了然,讓大家就算是初次造訪 也能有些許的親切感。

#### **4.1.** 架設網站

利用 XAMPP 一套整合 Apache+MariaDB(舊版是使用 MySQL)+PHP+Perl、操作簡單、跨 平台來架設 PHP 網頁,網頁包導覽的訊息,並申請一個網路上的 PHP 虛擬主機好讓使用者可以 連結到網頁。

#### **4.2.** 將架設好的網站寫入 **TAG**

寫入 URL 訊息如圖四

```
1 public NdefMessage createUriMessage(String content, String type) {
       NdefRecord record = NdefRecord.createUri(type + content);
\overline{2}3
       NdefMessage msg = new NdefMessage(new NdefRecord[]{record});
\Deltareturn msg;
5}
```
#### 圖**5** 寫入**URL**

使用 Android NFC Api 提供的 NdefRecord 創建一個 Uri 記錄。我們已經知道,一個 NdefMessage 就是多條記錄組成的數組,所以這裡我們創建一個 NFC Ndef Message 持有一個記 錄:即 Uri record(記錄).這裡的 type 變數值為 http(代表是一個連結)。

上列兩點都完成後,將 NFC 手機靠近感應 Tag,網址將會會顯示出來。

#### **4.3.** 開啟 **APP** 讀取標籤

使用 NFC (近距離無線通訊) 可在手機與其他 NFC 裝置之間傳輸資訊,近場通訊裝置在 「被動模式」的運作流程,如圖五所示。NFC 發起者的運作行為與主動模式下相同,不同的是 在被動模式下,目標裝置並不需要具有電力,而是由感應發起者的 RF 場產生能量後,回應發起 者的命令。

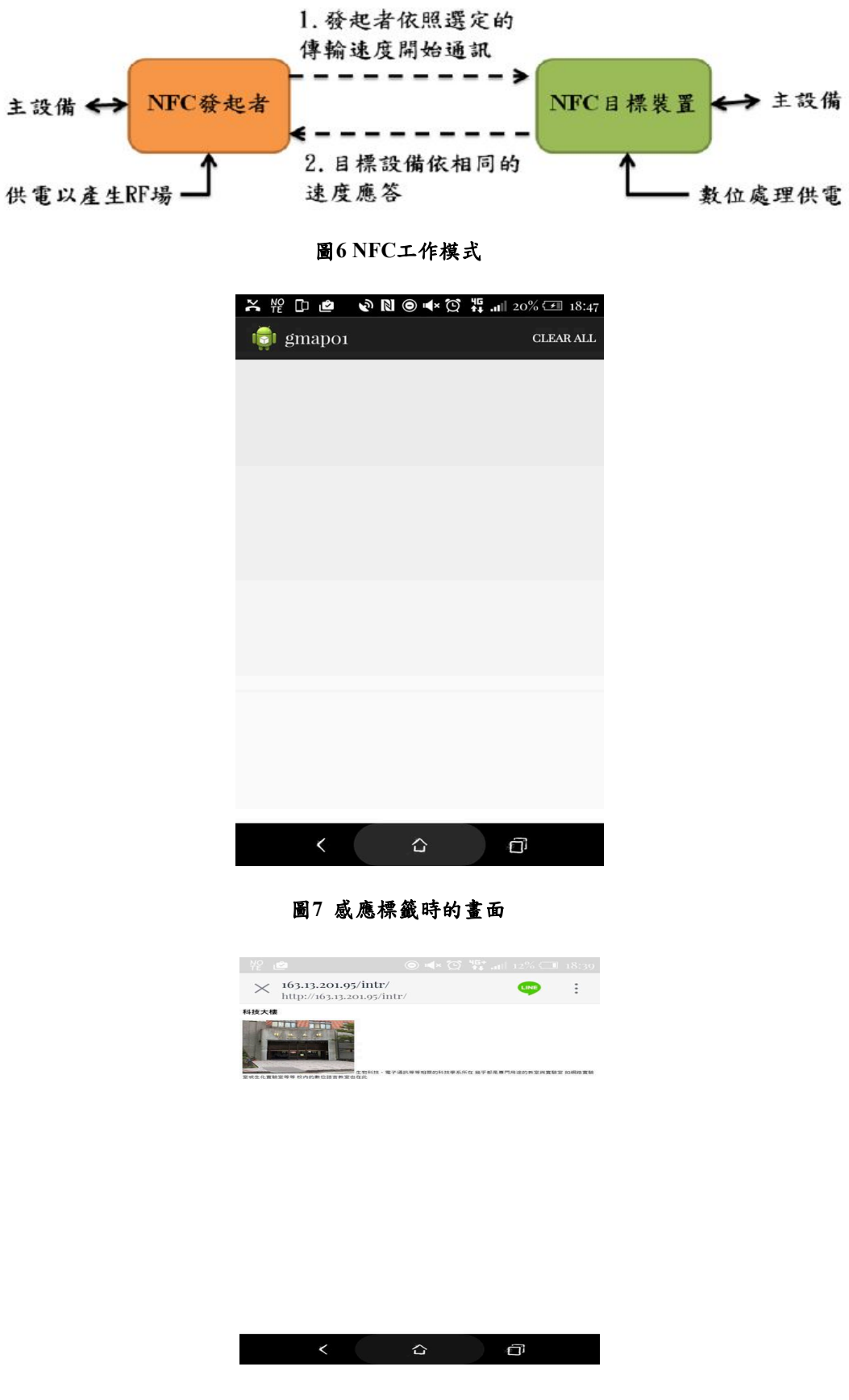

圖**8** 感應後開啟的導覽網頁

# **5.** 結論與未來應用

隨著科技的進步,人們使用的科技產品越來越便利,大家的需求也越來越高。在本專題中, 我們提出以 NFC 手機來建置校園應用導覽系統,為了幫助在校生、新生或訪客等使用者更方便 取得學校的各種資訊。本專題主要分成三大部分:地一部分為學生資訊系統,因為我們所學相關 知識以及實作這項功能的資源不足,所以無法順利完成這項功能。第二部分為校園定位,我們利 用 Google API 建立定位地圖,使用路徑功能達到導航,以及到達指定位置後跳出訊息。第三部 分為 NFC 導覽,原本的目標是把導覽的資訊建置在資料庫內,實作之後發現除了我們相關知識 不足以外,在網路上或書籍上的相關資源也不足,感應標籤的容量也非常小無法放入導覽資訊, 最後我們改用建置網頁的方式,利用 NFC 手機感應標籤取得網址連接到我們建置的導覽網頁。

近期愈來愈多智慧型手機及行動裝置內建 NFC 功能,NFC 應用呈現百花齊放趨勢, 現階 段投入 NFC 應用較積極的台廠,包括宏達電、華碩等終端品牌廠,以及開發 NFC 模組、POS 終端、天線等廠商,其他領域廠商亦對於整合 NFC 表達高度興趣,例如網通設備廠希望將 NFC 整合到存取設備/無線路由器,電視廠有意整合 NFC 功能,提供用戶安全支付機制。事實上, 推展 NFC 不遺餘力的 Sony,目前已將 NFC 廣泛內建在智慧型手機、智慧穿戴式裝置、藍牙耳 機、數位相機、外接鏡頭、音響喇叭、智慧電視等超過 60 種產品,不僅可用來作為裝置之間的 配對,亦可當成認證與支付工具。

台灣 NFC 供應鏈日趨成熟,不僅聯發科積極推展自家 NFC 晶片,希望搭配行動晶片平台 銷售,包括松翰等多家 MCU 業者亦積極推出 NFC 晶片,搶攻智慧標籤、智慧家庭、物聯網(IoT) 等應用商機。

# **6.** 參考文獻

- [1] https://zh.wikipedia.org/wiki/%E5%9C%B0%E7%90%86%E4%BD%8D%E7%BD%AE%E6%9 C%8D%E5%8A%A1 , 地理位置服務
- [2] http://wiki.mbalib.com/zh-tw/%E7%A7%BB%E5%8A%A8%E5%AE%9A%E4%BD%8D%E6% 9C%8D%E5%8A%A1 , 移動定位服務
- [3] http://www.geo.com.tw/geolab/Lbsfields/1/09071601.htm , 定位技術在 LBS 應用裡所扮演的 角色與迷思
- [4] https://zh.wikipedia.org/wiki/%E8%BF%91%E5%A0%B4%E9%80%9A%E8%A8%8A , 近場 通訊
- [5] http://www.yfa.com.tw/tw/nfc-a02.htm , 研發科技 NFC 事業部 NFC 產品介紹
- [6] http://s90304a123.pixnet.net/blog/post/37873677-%E4%BD%95%E8%AC%82nfc%E4%BB%80 %E9%BA%BC%E6%98%AFnfc%E7%9A%84%E6%87%89%E7%94%A8%E5%8A%9F%E8% 83%BD%E4%BB%A5%E5%8F%8A%E6%8A%80%E8%A1%93%E8%A6%8F%E6%A0%BC , NFC 的應用功能以及技術規格
- [7] 徐盛軒、郤威麟 (104 年)中國文化大學資訊工程學系、台灣科技大學資訊工程研究所,應用 近場通訊於行動導覽系統之研究與實作
- [8] 陳俊麟、吳宗儒 陳俊麟(2013 年)國立屏東商業技術學院資訊管理系,一個 NFC 校園導航系 統
- [9] 吳芸喬、陳彥錚 (102 年 7 月)國立暨南大學資訊管理研究所,基於群組之 NFC 通訊應用模 式:以博物館導覽系統為例
- [10] 褚伊倫、林正敏 (101 年 10 月)南開科技大學電子工程系,以 Android/NFC 為基礎資訊導覽 互動式系統之研製
- [11] 張智程、簡宏宇(99 年 7 月)國立暨南大學資訊管理研究所,使用 NFC 手機建置校園應用資 訊系統
- [12] https://zh.wikipedia.org/wiki/GPRS,通用封包無線服務
- [13] https://zh.wikipedia.org/wiki/%E7%B6%B2%E8%B7%AF%E8%9C%98%E8%9B%9B, 網路 爬蟲
- [14] https://read01.com/z3KDEo.html,安卓系統如何處理感應的 NFC 標籤